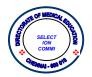

## SELECTION COMMITTEE DIRECTORATE OF MEDICAL EDUCATION, CHENNAI –10.

# M.Sc., Molecular Virology

**TENTATIVE ONLINE COUNSELLING I- ROUND SCHEDULE 2022 – 2023** 

| Process                                       | Date & Time<br>From       | Date & Time To           | RANK                  |
|-----------------------------------------------|---------------------------|--------------------------|-----------------------|
| Registration/<br>Payment/                     | 15.11.2022<br>10.00 A.M   | 17.11.2022<br>05.00 P.M. |                       |
| Result                                        | 18.11.2022                |                          |                       |
| Download of<br>Provisional Allotment<br>Order | 18.11.2022 Onwards        |                          | From<br>GR 1 to GR 12 |
| Reporting Date and<br>Time                    | Upto 22 .11.2022 5.00 P.M |                          |                       |

\* GR – GENERAL RANK

**SELECTION COMMITTEE** 

## **Instructions**

- Candidates are instructed not to share their login id and password with others at any cost.
- All candidates participating by online counselling for M.sc., Molecular Virology Course will have to remit a non-refundable amount of Rs. 500/- through online as processing fee should be remitted by using a Debit Card /Net Banking or Credit Card.
- **Candidates should be vigilant while choice filling.**
- **Seat Matrix for the Course will be available on websites.**
- Selection committee does not take responsibility for any Connectivity error.
- Admission to M.sc., Molecular Virology courses shall be made by the ONLINE COUNSELLING on the basis of rank by applying the rule of reservation. The detailed online counselling procedures are available in Annexure.
- A Candidate who has not registered in the 1st round of online counselling will not be permitted to the subsequent rounds of online counselling.
- All registered candidates should do choice locking as per their preference
- A candidate who has taken a seat and not joined the course, he / she is not eligible to the subsequent rounds of online counselling.
- Candidates selected for admission should give a self-declaration form at the time of the reporting to the concerned College that he / she is liable for forfeiture of selection / admission if suppression of facts misinterpretation is found at any time during or after the admission to the course.
- \* The Candidates should pay the tuition fees prescribed at the time of reporting to the allotted institutions.
- REPORTING: The candidates should produce the following original certificates in person at the time of joining in their selected Colleges along with the scanned copy of original certificates to the concerned Colleges.

- Course completion certificate from the college where the candidate had undergone the course.
- Degree/Provisional certificate from the University concerned to which the college is affiliated.
- First year / Semester to final year / semester mark sheets issued by the University concerned.
- Community certificate issued by the competent Authority with office seal.
- Birth Certificate or copy of HSC Certificate/SSLC certificate/College leaving certificates as evidence for Date of Birth.
- **\*** Attempt certificate from the Head of the Institution studied.
- +2/HSC Mark Sheet.
- Nativity certificate (if necessary)
  - If you do not report to the Head of the Institution to which you are allotted on or before the time and date specified, your selection and / or admission will be cancelled without any further notice.

## Annexure-Online Counselling Procedure

The date of commencement of counseling, choice filling and locking is as shown in the screen and the candidate has to login to enter the counseling process. Candidate has to login by using his/ her User ID/email ID/Exam No. and password to participate in the counselling.

After successful login, the candidate is redirected to the next Step.(i.e), the page redirects to the choice locking.

#### **Filling of Choices**

The candidate has to select his/her preference of choices by selecting the College. Seats will be shown for their respective Community (OC / BC/ BCM/ MBC/DNC/ SC/ SCA/ ST).

#### Locking of choices

Candidates are instructed to view their choices carefully before locking.

Once choices are locked, the candidates will not be allowed to Add, Edit and delete their options. Hence candidates are advised to be completely sure of their choices before locking. After Locking of their choices they will be allowed to download their choices only.

There are two confirmations before locking their choices and OTP will be sent to their registered mobile Number (Which was entered during the application Process). After locking, the candidate has to take a print out of his/her choices which were locked by him/her. If the candidate does not lock his/her options within the stipulated time, the system will automatically lock his/her options.

#### Allotment of seats

The allotment process will be run by the rank order and availability of seats following the rule of reservations. The allotment of seat will be done based on order of preferences made by the candidate. The list of allotted candidates will be published in the official websites (www.tnmedicalselection.org / www.tnhealth.tn.gov.in)

## Download of allotment order

After the allotment list is published in the website candidates can login (with their original login ID ) and can download their provisional allotment order.

## **Reporting to the institution**

After downloading the provisional allotment order, the candidate has to report to the allotted college and produce their original certificates in person at the time of joining in their selected Colleges and Pay their prescribed tuition fees.

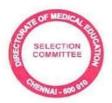

## SELECTION COMMITTEE DIRECTORATE OF MEDICAL EDUCATION, CHENNAI –10. M.Sc., Molecular Virology

**TENTATIVE ONLINE COUNSELLING II- ROUND SCHEDULE 2022 – 2023** 

| Process                                       | Date & Time<br>From                       | Date & Time To          | RANK                                                        |
|-----------------------------------------------|-------------------------------------------|-------------------------|-------------------------------------------------------------|
| Registration/Payment                          | 25.11.2022<br>10.00 A.M                   | 25.11.2022<br>05.00 P.M |                                                             |
| Choice filling /<br>locking                   | 26.11.2022<br>10.00 A.M                   | 26.11.2022<br>05.00 P.M | ALL<br>CANDIDATES                                           |
| Result                                        | 28.11.2022                                |                         | INCLUDING<br>SERVICE<br>CANDIDATES<br>From<br>GR 1 to GR 12 |
| Download of<br>Provisional Allotment<br>Order | From 28.11.2022 to<br>30.11.2022 5.00 P.M |                         |                                                             |
| Reporting Date and<br>time                    |                                           |                         |                                                             |

### 2022-2023 SESSION

\* GR – GENERAL RANK

#### **SELECTION COMMITTEE**

## **INSTRUCTIONS**

- **\*** Don't share your Login ID, password and OTP with other.
- \* Candidates should be vigilant while choice filling.
- \* Vacancy position for the Course will be available on websites.
- Selection committee does not take responsibility for any Connectivity error.

Admission to M.sc., Molecular Virology courses shall be made by the ONLINE COUNSELLING on the basis of rank by applying the rule of reservation. The detailed online counselling procedures are available in Annexure

#### **AVAILABLE SEATS FOR ROUND-2:**

- Seats not allotted during Round-1
- All registered candidates should do choice locking as per their preference.
- Option once given during the online counselling cannot be changed later. Request for change of Branch / College, from one to another is not permitted after an option has been exercised during counselling
- Candidates selected for admission should give a self-declaration form at the time of the reporting to the concerned College that he / she is liable for forfeiture of selection / admission if suppression of facts, misinterpretation is found at any time during or after the admission to the course.
- The Candidates should pay the tuition fees prescribed at the time of reporting to the allotted institutions.
- REPORTING: The candidates should produce the following original certificates in person at the time of joining in their selected Colleges along with the scanned copy of original certificates to the concerned Colleges.
  - Course completion certificate from the college where the candidate had undergone the course.
  - Degree/Provisional certificate from the University concerned to which the college is affiliated.
  - First year / Semester to final year / semester mark sheets issued by the University concerned.
  - \* Community certificate issued by the competent Authority with office seal.
  - \* Birth Certificate or copy of HSC Certificate/SSLC certificate/College leaving certificates as evidence for Date of Birth.
  - \* Attempt certificate from the Head of the Institution studied.
  - ✤ +2/HSC Mark Sheet.
  - Nativity certificate (if necessary)

If you do not report to the Head of the Institution to which you are allotted on or before the time and date specified, your selection and / or admission will be cancelled without any further notice.

### **Annexure-Online Counselling Procedure**

- The date of commencement of counseling, choice filling and locking is as shown in the screen and the candidate has to login to enter the counseling process. Candidate has to login by using his/ her User ID/email ID/Exam No. and password to participate in the counselling.
- After successful login, the candidate is redirected to the next Step.(i.e), the page redirects to the choice locking.

#### **Filling of Choices**

- \* The candidate has to select his/her preference of choices by selecting the Colleges and specialities. Seats will be shown for their respective Community (OC / BC/ BCM/ MBC/DNC/ SC/ SCA/ ST).
- Locking of choices
- Candidates are instructed to view their choices carefully before locking.
- Once choices are locked, the candidates will not be allowed to Add, Edit and delete their options. Hence candidates are advised to be completely make sure of their choices before locking. After Locking of their choices they cannot alter their choices.
- \* There are two confirmations before locking their choices and OTP will be sent to their registered mobile Number (Which was entered during the application Process). After locking, the candidate has

to take a print out of his/her choices which were locked by him/her. If the

- \* candidate does not lock his/her options within the stipulated time, the system will automatically lock his/her options.
- Allotment of seats
- \* The allotment process will be run by the rank order and availability of seats following the rule of reservations. The allotment of seat will be done based on order of preferences made by the candidate. The list of allotted candidates will be published in the official websites (www.tnmedicalselection.org / www.tnhealth.tn.gov.in)
- Download of allotment order
- After the allotment list is published in the website candidates can login (with their original login ID ) and can download their provisional allotment order.
- **\*** <u>Reporting to the institution</u>
- After downloading the provisional allotment order, the candidate has to report to the allotted college and produce their original certificates in person at the time of joining in their selected Colleges and Pay their prescribed tuition fees.